SQL チューニング・セット(SQL Tuning Set)の作成方法

・SQL チューニング・セット用のオブジェクト作成

・SQL チューニング・セットへの SQL 文や実行計画、実行統計の収集

※ SQL チューニング・セットとは、実行した SQL 文のコード、<del>オブジェクト統計情報</del> SQL 実行計画、SQL 実行実績についての記録データであり、Oracle の1つのオブ ジェクトである

この SQL チューニング・セットの作成方法は、

- ・カーソルキャッシュから、期間・頻度を指定して収集する
- ・現在のライブラリ・キャッシュの状態から即座に作成する
- ・AWR(自動統計情報 ワークリポジトリ)のスナップショットから取得する
- ・AWR ベースラインから取得する方法
- ・SQL トレースから STS へと変換する方法

これ以下の方法としては、

DBMS\_SQLTUNE.CREATE\_SQLSET で STS を作成する

DBMS SQLTUNE.SELECT SQL TRACE と DBMS SQLTUNE. LOAD\_SQLSET を使用して、SQL トレースから STS へロードし て作成する

なお、STS は、アドバイザ処理などの元データになる

※ AWR(自動統計情報 ワークリポジトリ)を元データに SQL チューニング・ セットの作成、および使用に関しては、←

【SQL チューニング・セット作成および SQL 情報収集の詳細手順】

―― 即時で 1 回のみカーソルキャッシュから収集する方法 ――

- 1.OracleEnterpriseManagerCloudControl12c にログインする
	- URL https://<サーバー名>:1158/em
		- ※ ここで、Oracle12C の場合、管理コンソールへの接続用ユーザー名とパスワー ドの入力が必要となる
- 2. 対象となるデータベース・インスタンスを選択する OEM 画面で、
	- ・「ターゲット▼」で、操作を行う対象のデータベース・インスタンスを選択する

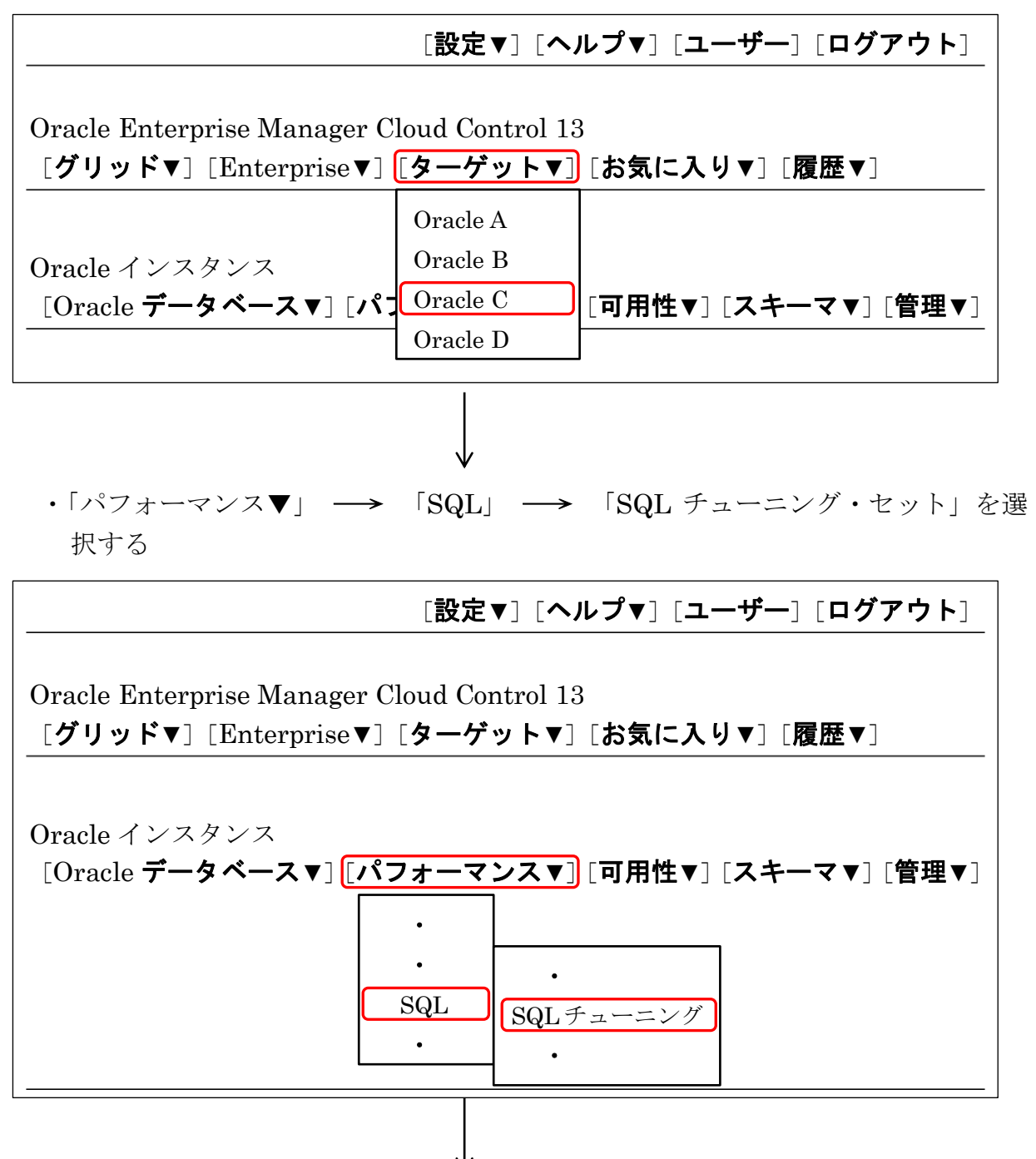

- 3.データベースにログインする
	- データベースログイン画面に遷移したら、SQL チューニング・セットを作成する ユーザーでログインする

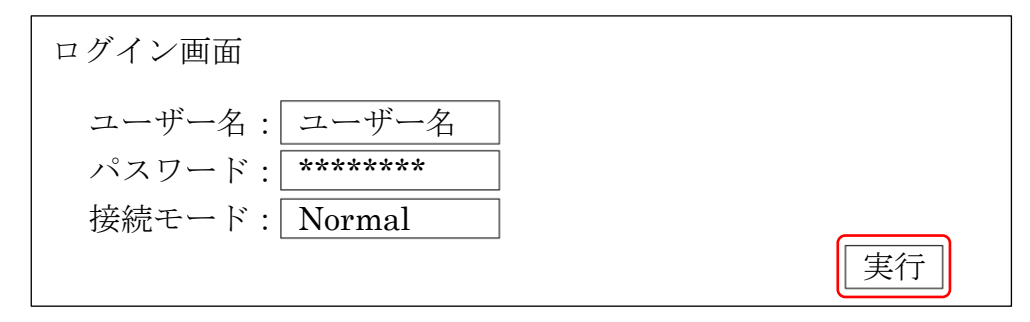

- ※ SQL チューニング・セットのエクスポートは SYS ユーザーでは実行できませ ん(SYS ユーザーで実行しようとするとエラーが発生します)。
- ※ SPA を実行するためには、さまざまな権限が必要となるため、DBA ロール権限 を与えた専用のユーザーを作成し、そのユーザーを使用します。
- 4. SQL チューニング・セットの画面で、作成 をクリックする

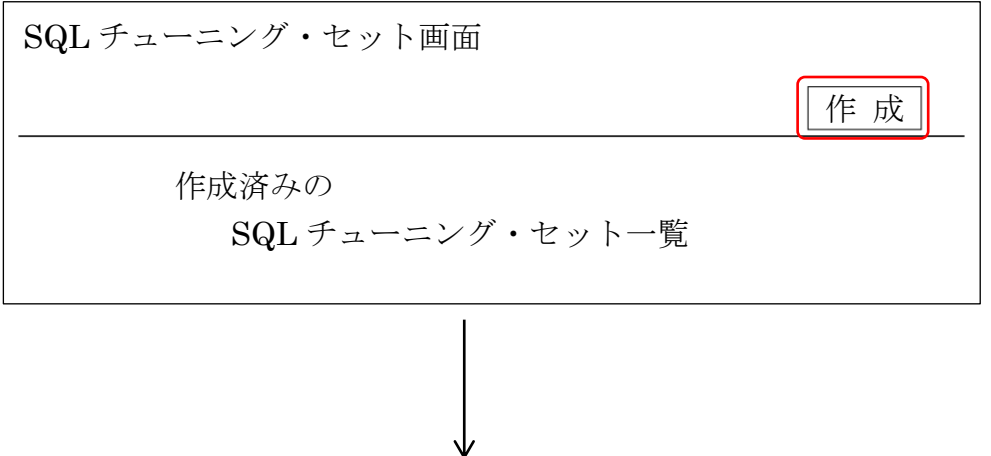

5. SQL チューニング·セット名と所有者を入力し、必要に応じて説明を記載し、次へ. をクリックする

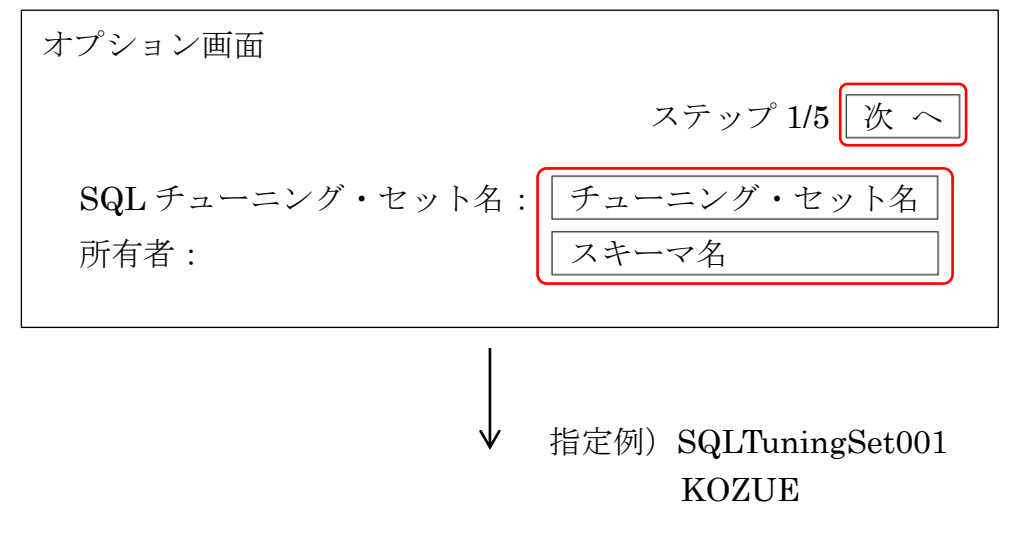

6.SQL の収集方法を選択する

SQL チューニング・セットに保存する SQL を、どこから抽出するかを指定します。 指定できる抽出方法は、以下のとおりです

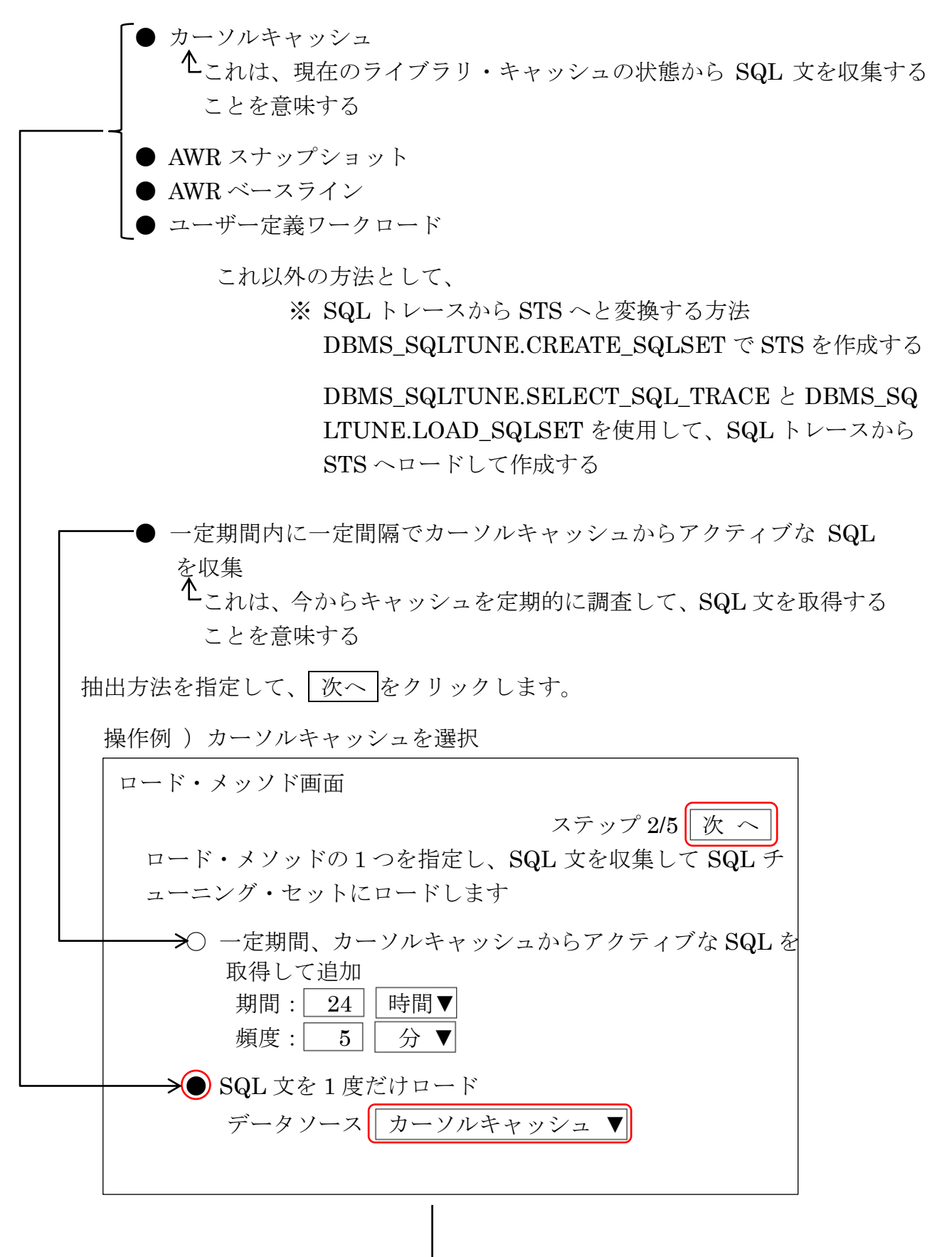

7.抽出条件を入力する

SQL チューニング・セットに抽出する対象の SQL 文にフィル―ター条件を指定し て、SQL 文の絞り込みを行わせる

## ※ 実際に実行する SQL 処理は事前に、別プロセスで実行したり、業務アプリ ケーションを動作させて行っておく

「フィルタまたは列の追加」をクリックすることで、「計画ハッシュ値」や「CPU 時 間(秒)」「モジュール」「バッファ読取り」「読取り」「ディスク読取り」「処理され た行」などさまざまな条件で SQL をフィルタすることができます。

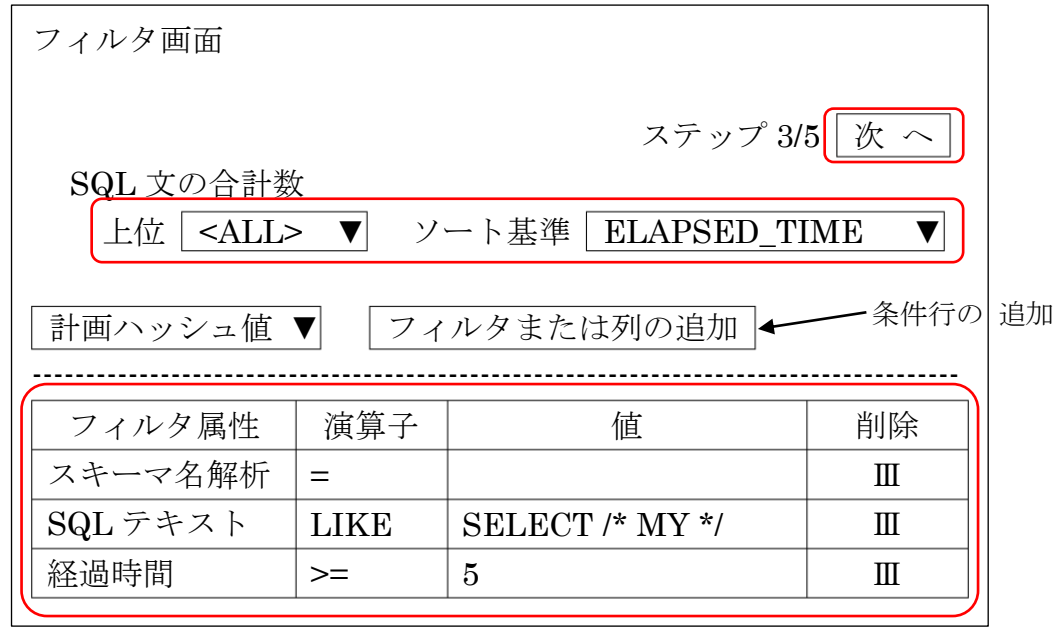

8.ジョブ名を指定する

SQL を収集し SQL チューニング・セットを作成するためのジョブ名を指定して、 スケジュールは「即時」を選択し、 次へ をクリックします。

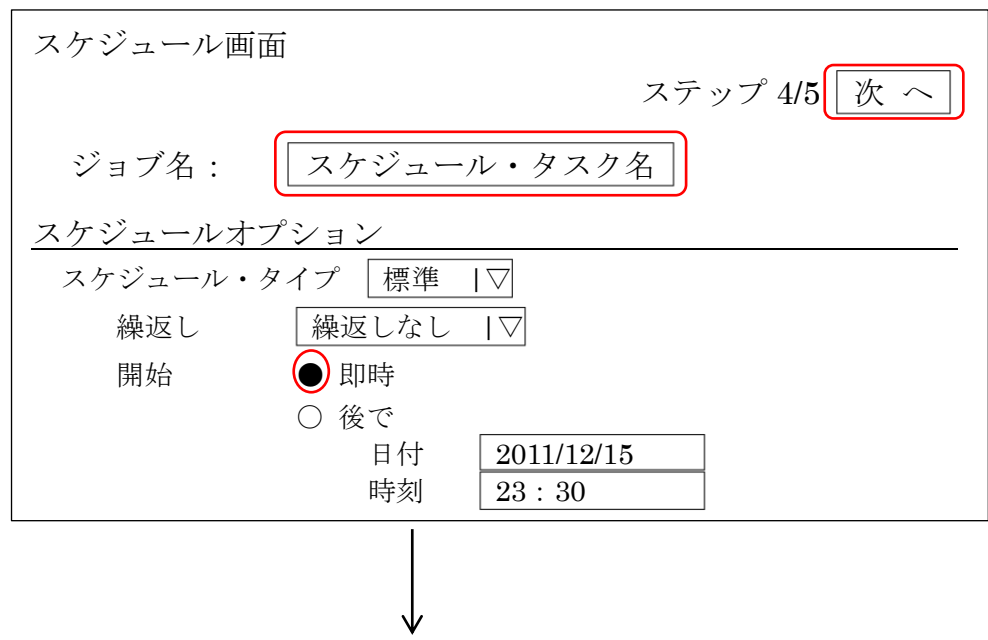

9.指定内容を確認する

指定内容の確認画面が表示されるので確認をした上で、 発 行 をクリックします。 ジョブが実行されます

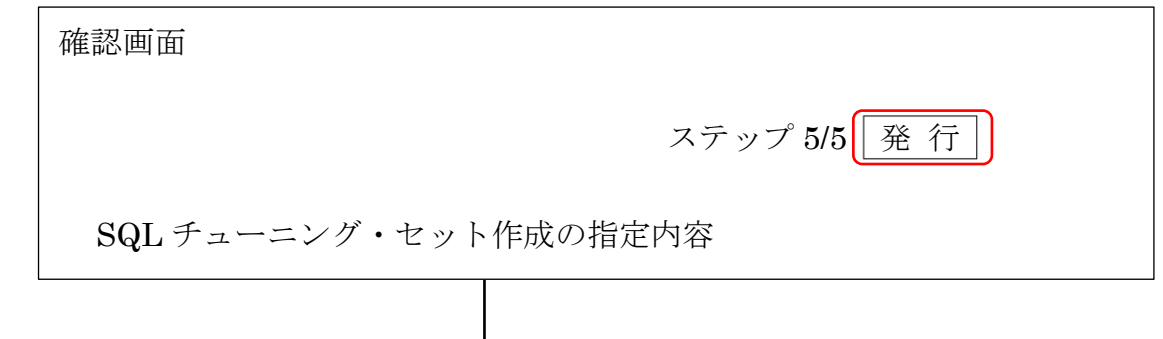

10. 実行結果の確認をする

SQL チューニング・セットが作成されると、4.SQL チューニング・セットの画面 の一覧表に SQL チューニング・セットの名前が追加される

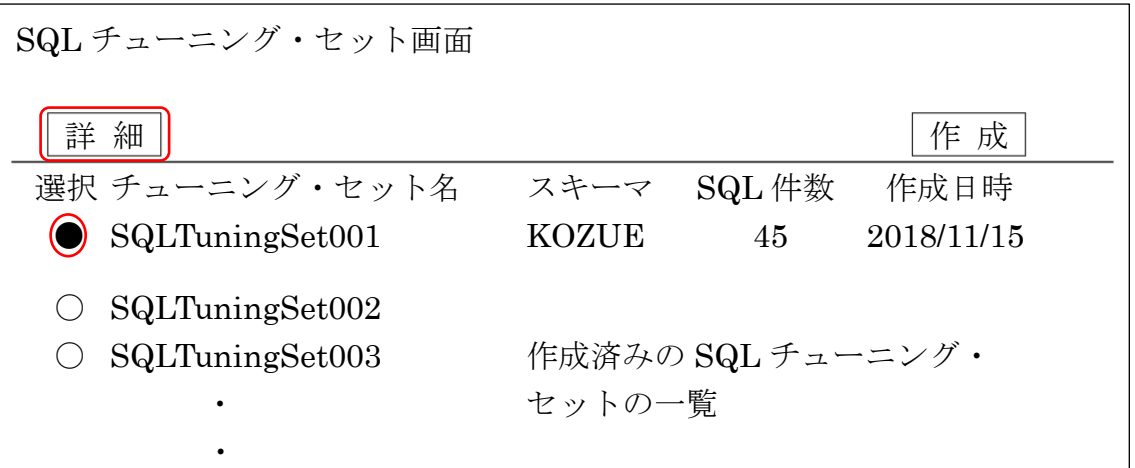

SQL チューニング・セット を選択し | 詳 細 | ボタンをクリックすると、 その中に含まれている SQL 文が確認できる

SQL チューニング・セット画面 SQL チューニング・セット>SQL チューニング・セット SQL チューニング・セット:SQLTuningSet001  $\text{SQL }$ アドバイザのスケジュール チューニング・セットの SQL 検索 | SQL を追加 選択 SQL\_ID SQL テキスト 計画ハッシュ値 解析スキーマ □ 7yrtb7vmhj SELECT ・・・ 4539824862 KOZUE  $\Box$  5kyu2poin4 UPDATE  $\cdots$  6248633486 KOZUE

SQL チューニング・セットに含まれる SQL 文のソースコード、実行計画、実行 統計が表示される